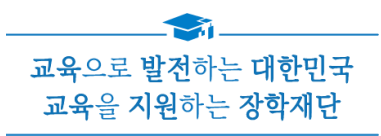

# 2023년 2학기 학점은행제 학습자 학자금대출 실행매뉴얼

**시스템 개선 등으로 인하여 일부 내용은 변경될 수 있음**

## 한국장학재단 학자금대출부

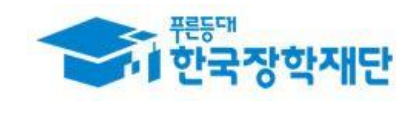

### Ⅰ. 학점은행제 학습자 학자금대출 실행 준비

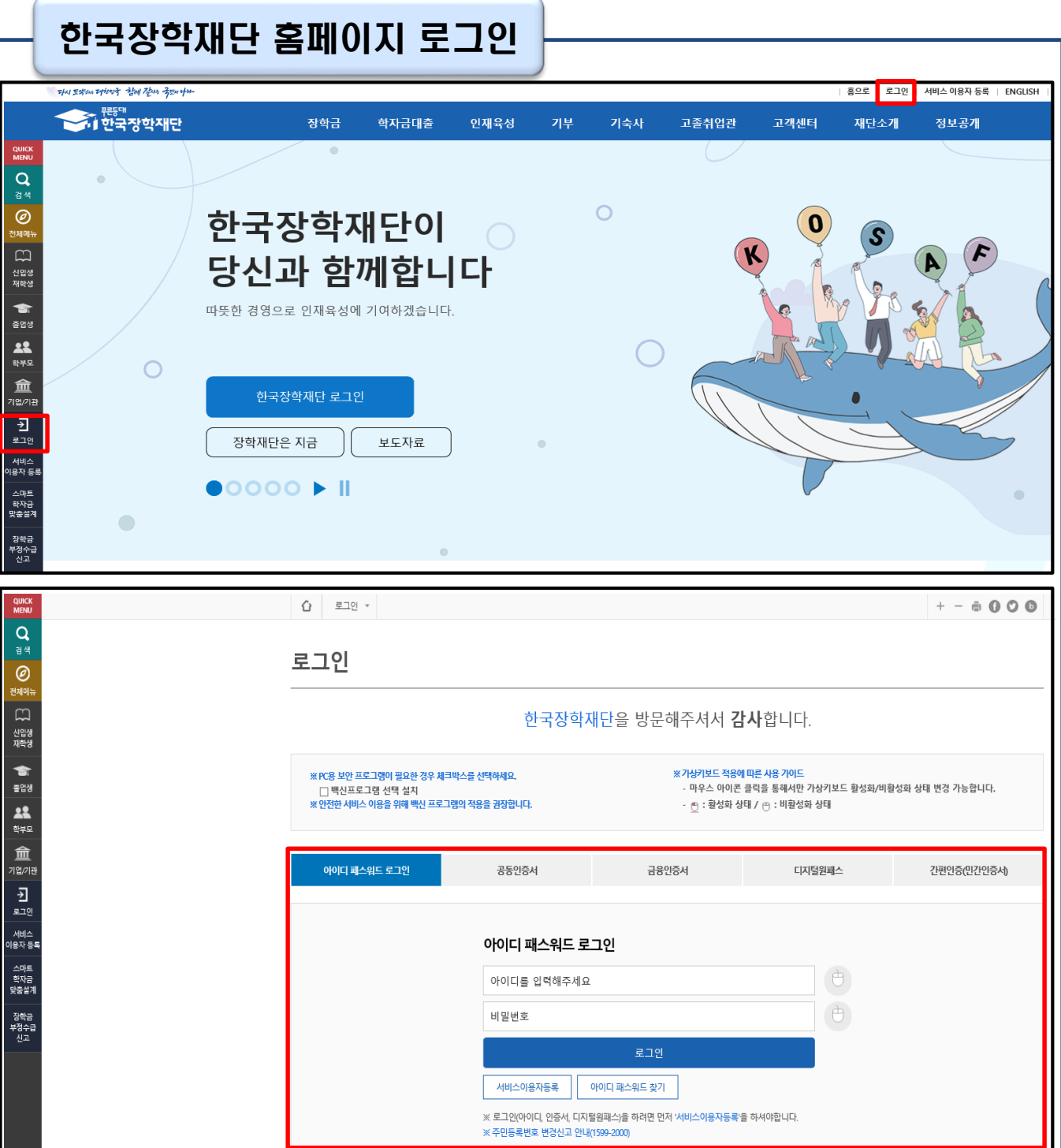

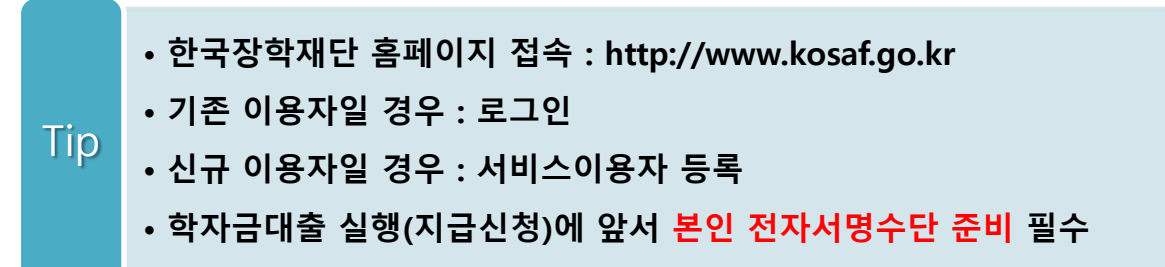

2

### Ⅰ. 학점은행제 학습자 학자금대출 실행 준비

#### 대출신청 및 심사 현황 확인

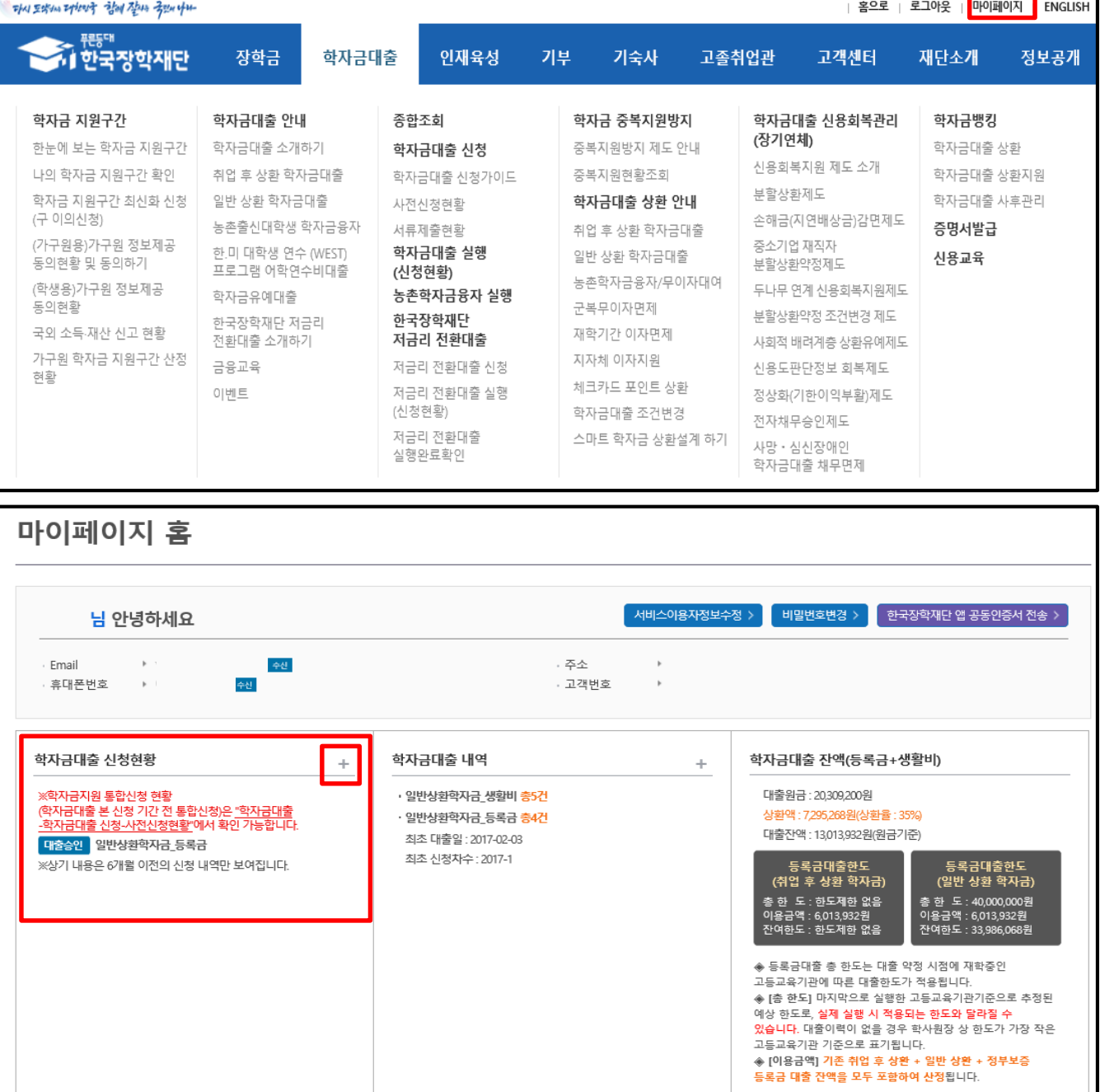

- **로그인 후 마이페이지에서 학자금대출 신청현황 확인** • **지급신청 시 학자금대출 > 학자금대출 실행(신청현황)** Tip
	- - **(또는, 마이페이지 > 학자금대출 신청현황 +버튼 클릭)**

3

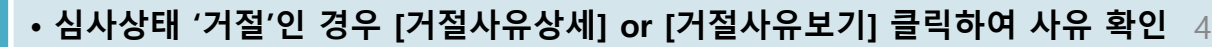

- **심사상태 '심사중' 인 경우 [심사중 사유] 클릭하여 사유 확인**
- **실행 단계 진입** Tip

 $\sqrt{2}$ 

- **심사상태 '대출승인' 인 경우 [등록금 실행] 클릭하여 유의사항 확인 후**
- **학자금대출 탭 '대출실행(신청현황)'에서 대출 신청 및 심사 현황 확인**

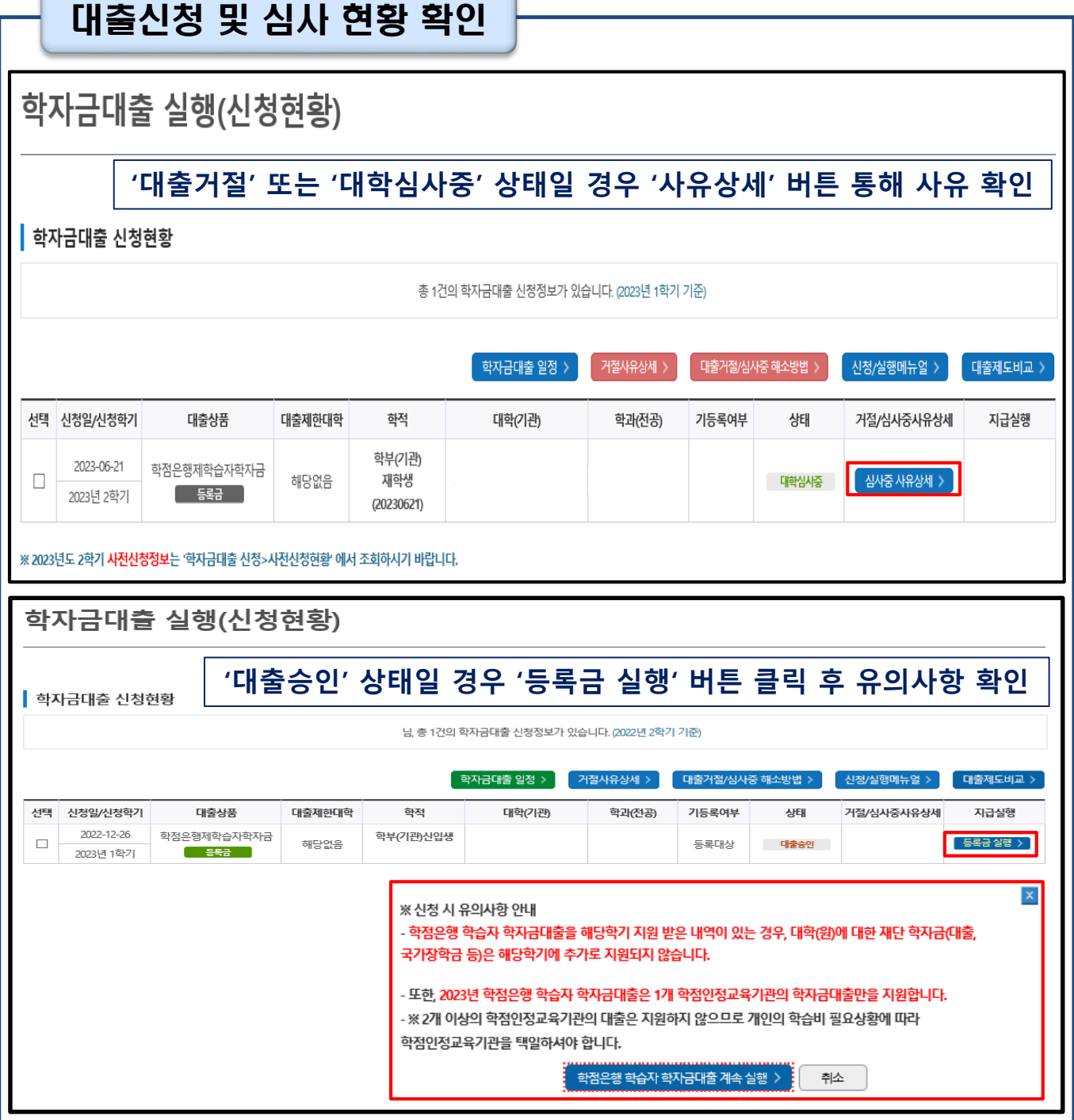

### Ⅰ. 학점은행제 학습자 학자금대출 실행 준비

J,

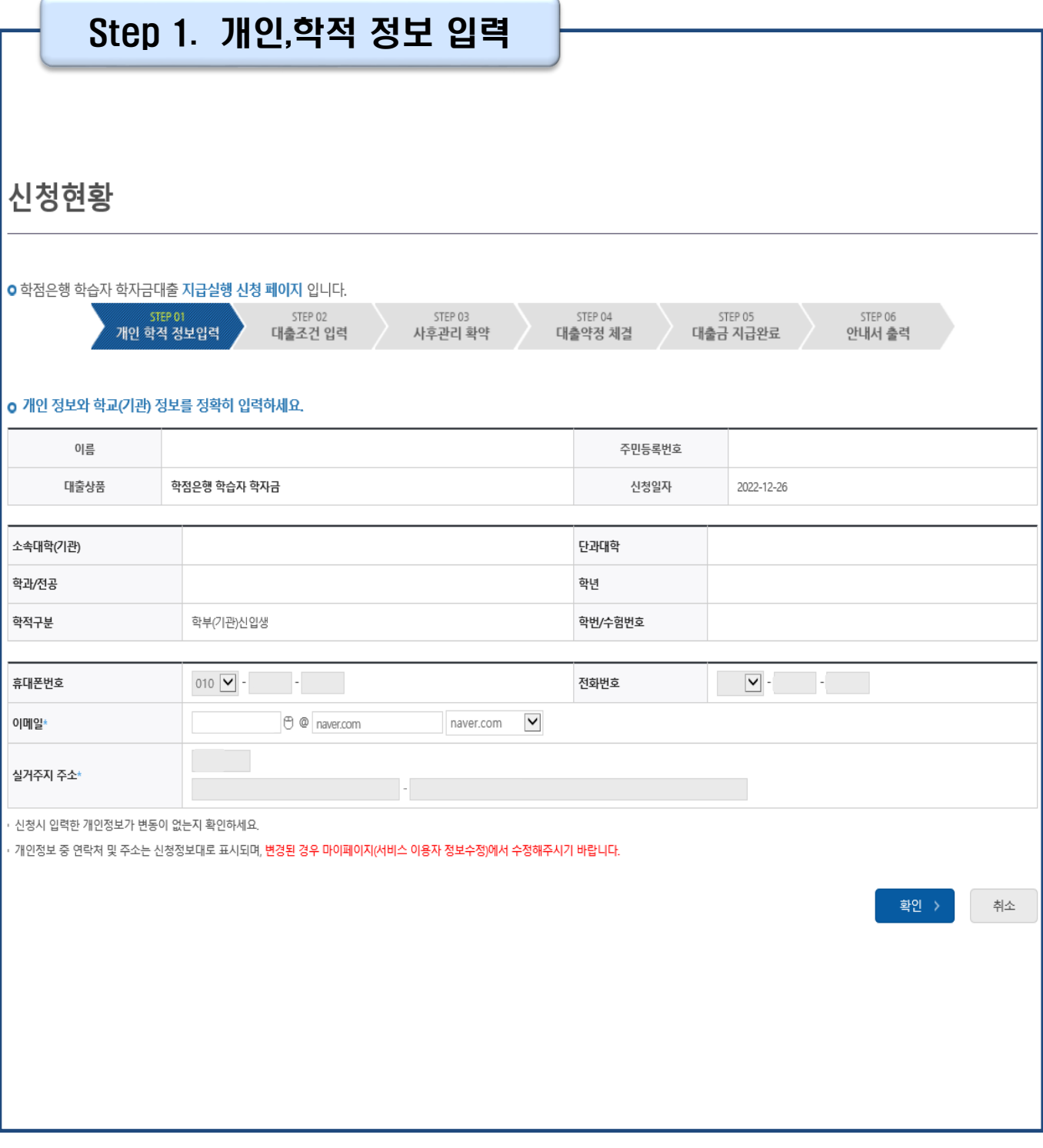

- **홈페이지 '대출실행(신청현황)' 화면에서 [등록금실행] 버튼 클릭 시 대출 실행 페이 지로 연결됨**
- **신청 시 입력한 정보 자동 기입(학적정보는 수정 불가, 개인정보는 마이페이지 에서 수정 가능)**

Tip

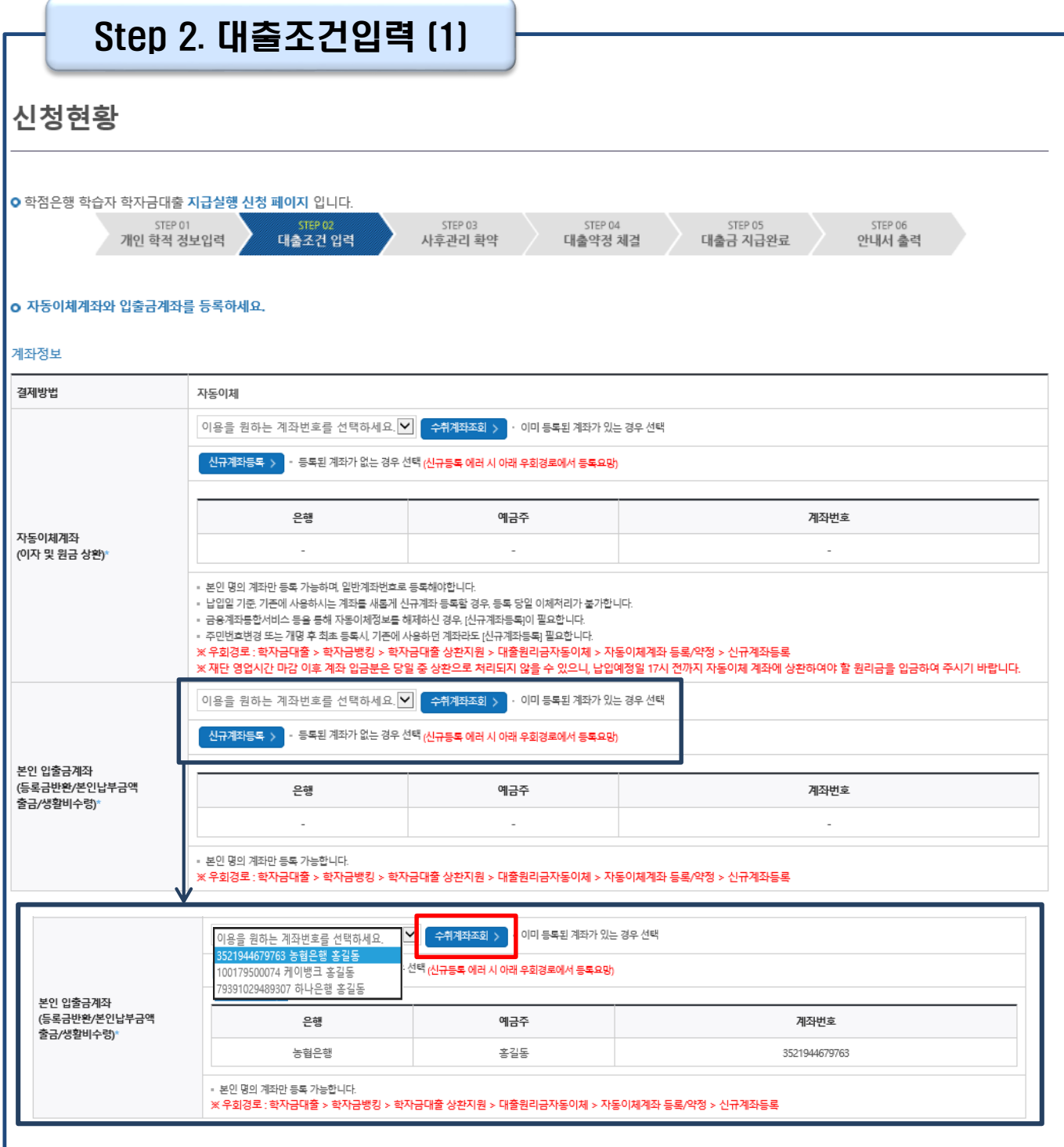

Tip

- **등록된 계좌가 없는 경우 신규계좌등록**
- **자동이체계좌 등록 필요 (이자 및 원리금 상환용)**
- **대출조건 입력: 계좌정보(본인 명의 입출금 계좌 등록), 학습비 대출금액 설정 가능**

6

• **기존에 등록된 계좌 사용 시 계좌 선택 후 수취계좌조회 필수**

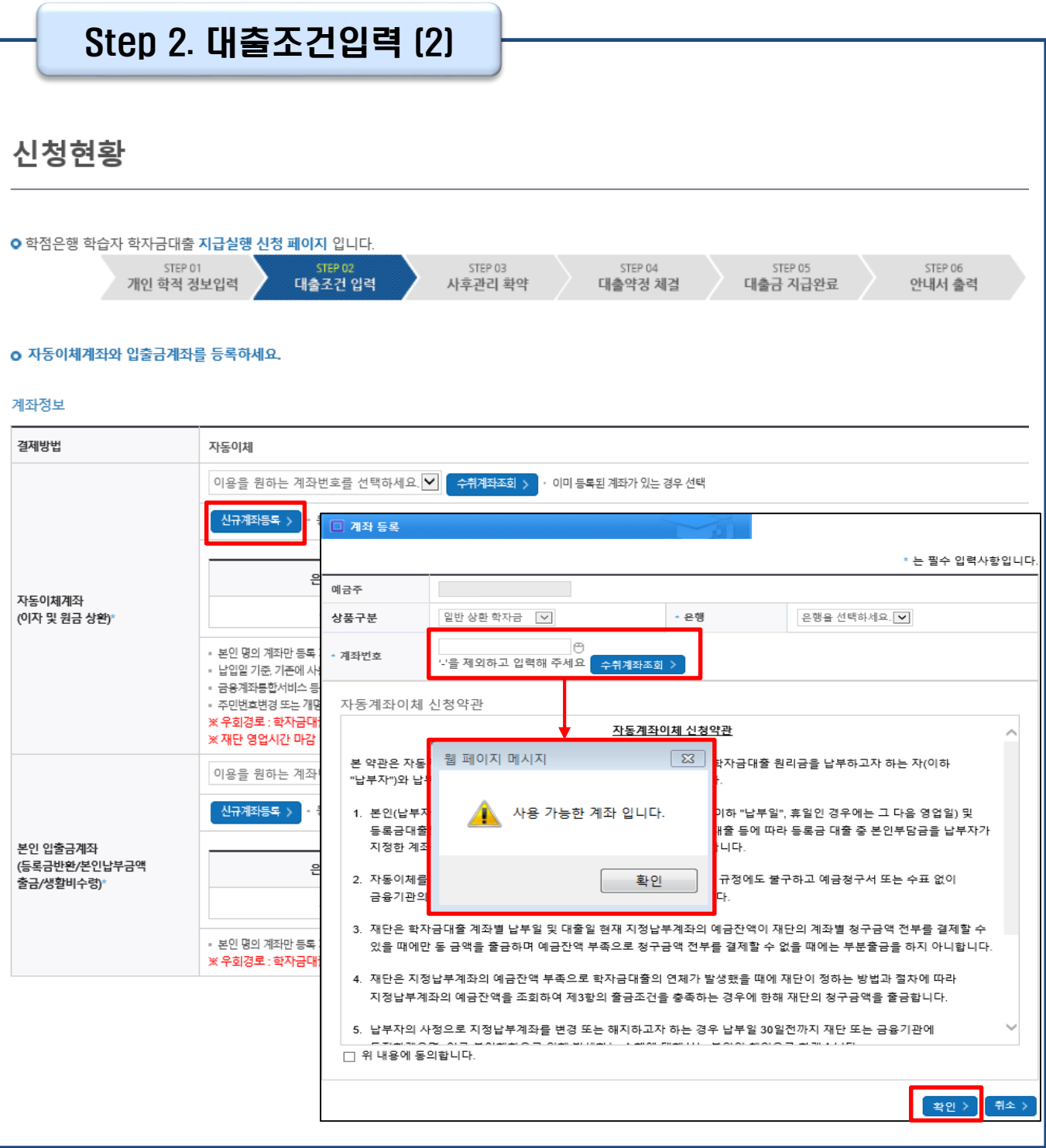

- **신규계좌 등록 시 팝업창에서 정보 입력 후 수취계좌조회**
- **수취계좌조회 실패 시 다음단계 진행 불가**

Tip

• **신규등록 에러 시 우회경로 이용가능(학자금대출>학자금뱅킹>학자금대출 상환 지원>대출원리금 자동이체>자동이체계좌등록)**

7

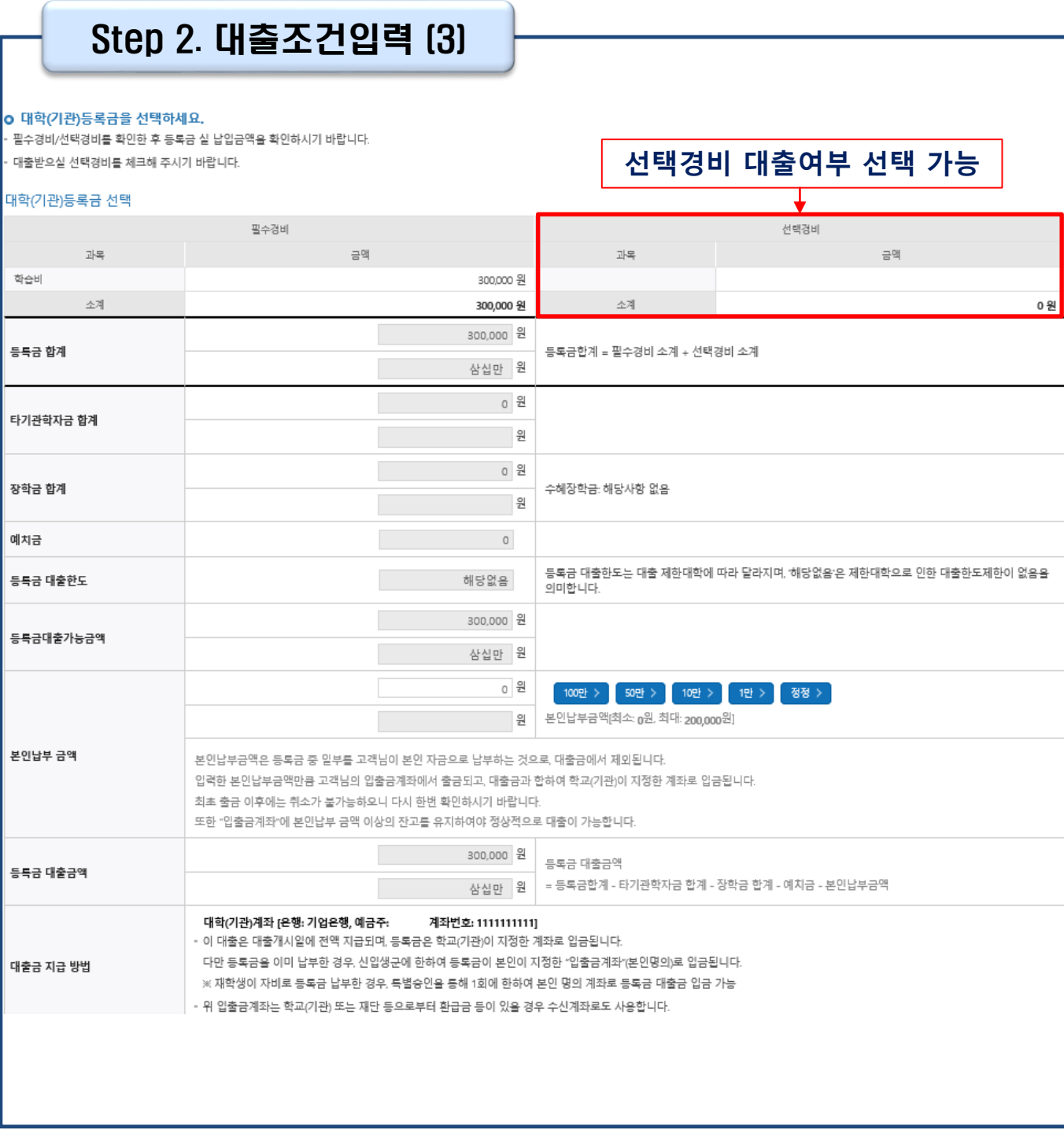

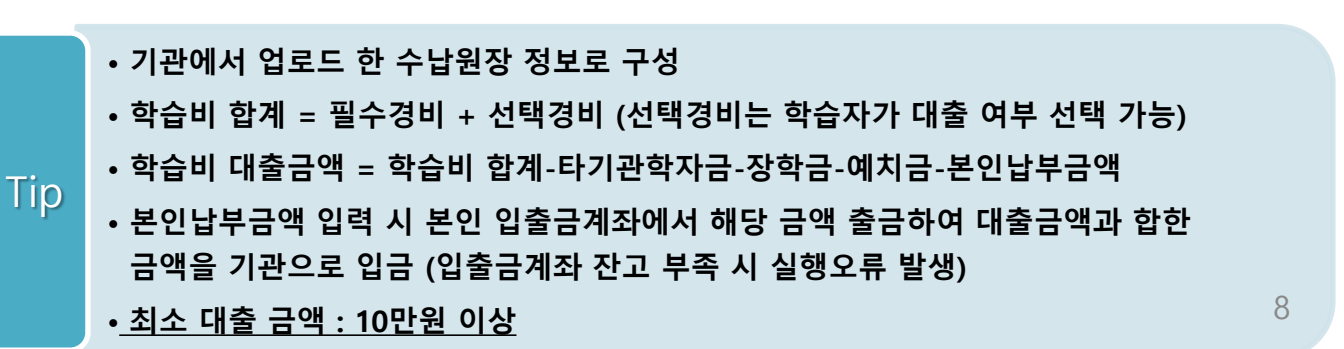

#### Step 2. 대출조건입력 (4)

#### o 대출약정 정보를 선택하세요.

Tip

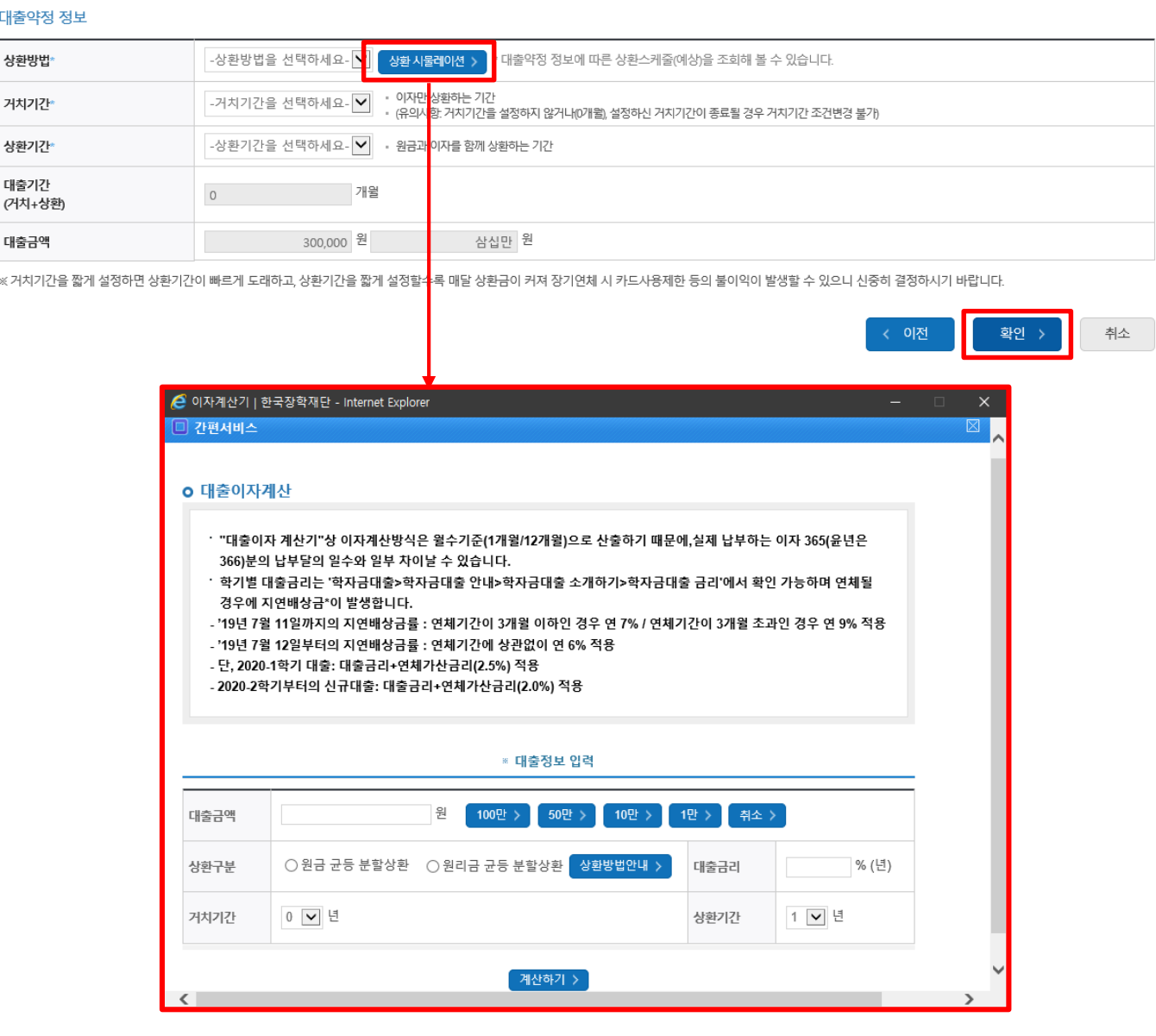

- 
- **대출약정 정보 선택 (상환방법, 거치기간, 상환기간)**
- 
- 
- 
- 
- **상환방법: 원리금균등상환, 원금균등상환**
- 
- **거치기간(이자 납입기간), 상환기간(원금 및 이자 납입기간)**
- **'상환 시뮬레이션' 버튼 클릭하여 예상 상환스케줄 계산가능**

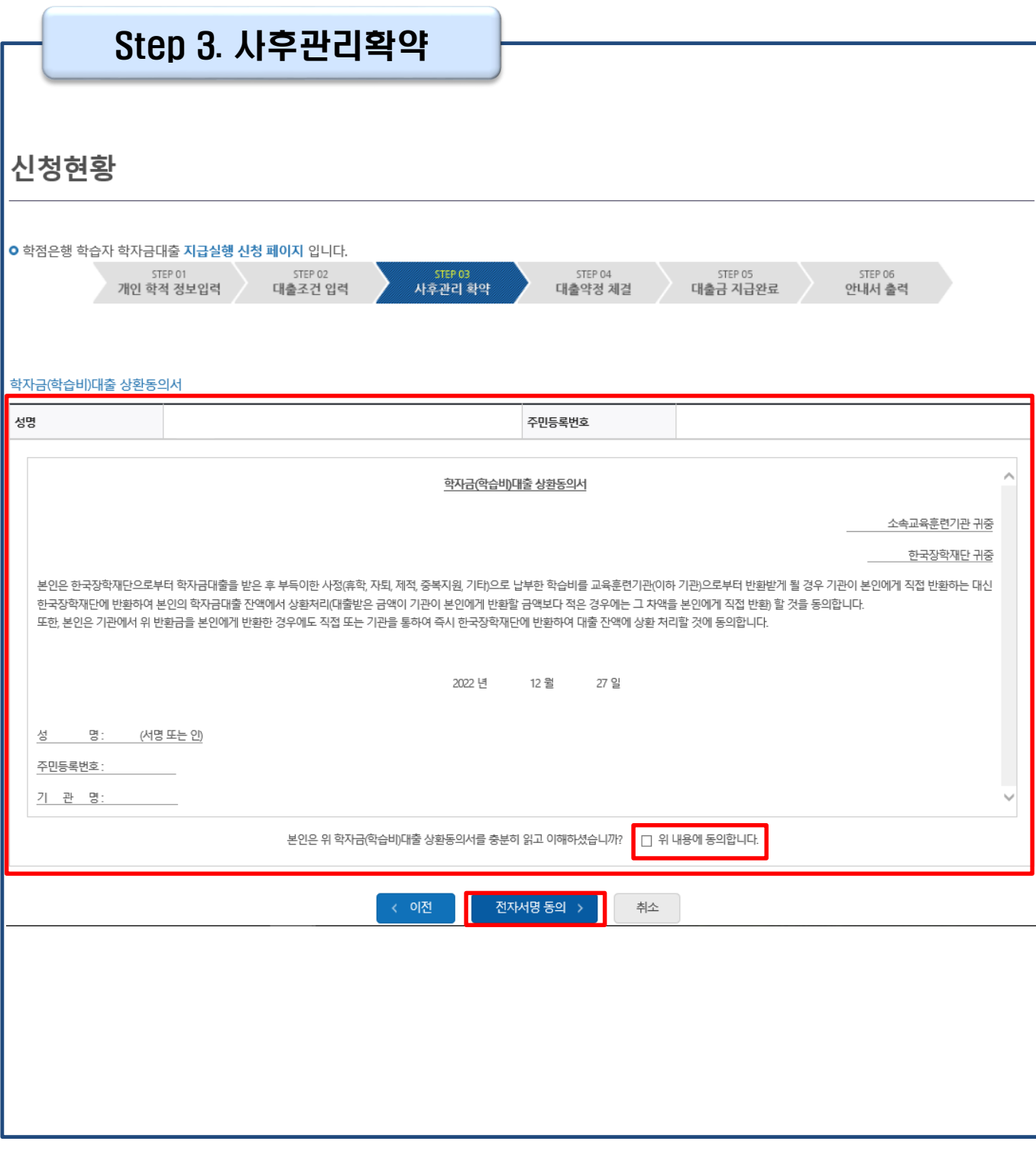

#### Tip • **학자금(학습비)대출 상환 동의서 확인 후 전자서명 동의**

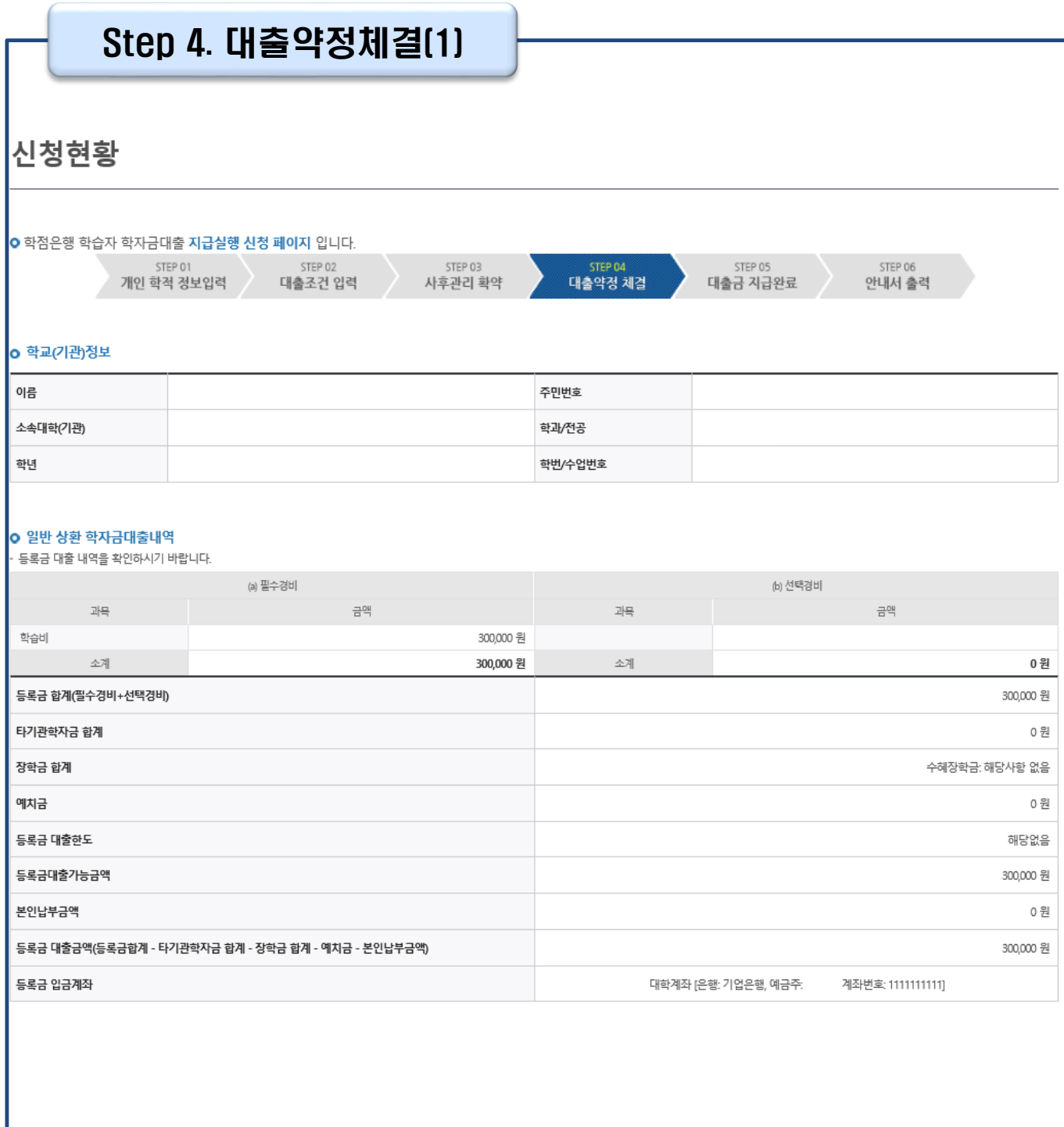

• **1~3단계에서 입력했던 내용 최종 확인**

#### • **대출금은 수납원장에 등록된 기관 입금계좌로 입금 \* 기등록자 학습비 대출의 경우, 학생 개인계좌로 지급** Tip

• **대출 거래 약정 동의단계 진행**

#### Step 4. 대출약정체결(2)

#### o 대출정보

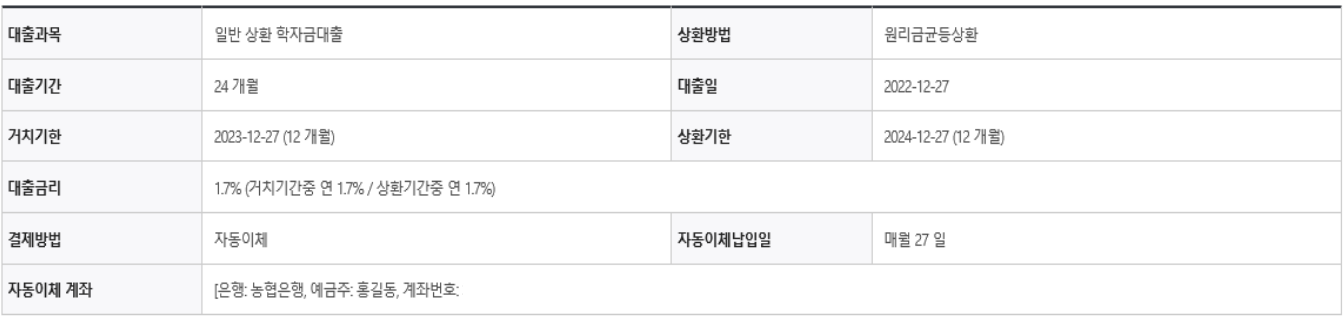

#### **6 대축 거래 야정**

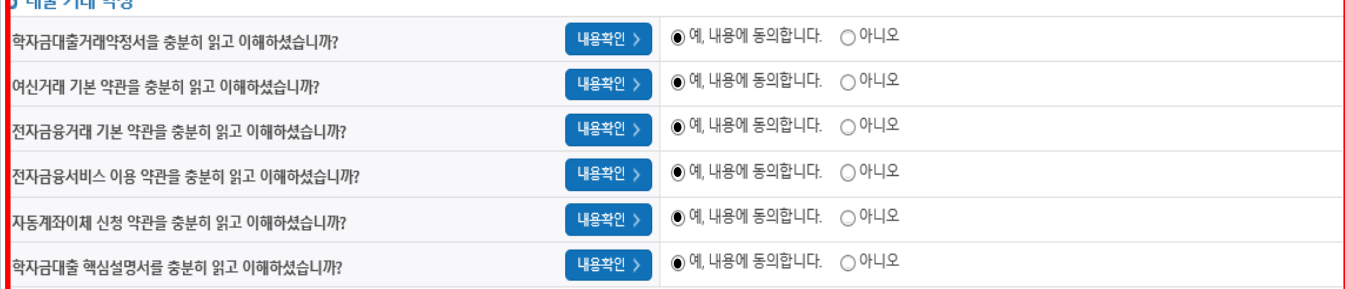

약정서 동의 및 기타 모든 정보 입력 후 '대출금지급실행' 버튼 클릭 후 전자서명수단을 통한 동의가 완료되어야 실행이 가능합니다.

대출금지급실행 >

취소

- **대출 거래 약정 항목에서 [내용확인] 선택 시 약정서, 약관, 핵심설명서 팝업창으로 나타남, 내용 꼼꼼히 확인 후 [대출금 지급실행] 버튼 클릭**
- **[대출금 지급실행] 버튼 선택 시 전자서명수단으로 동의**
	- **본인 전자서명수단 없을 경우 대출실행 불가하므로 주의**

#### **- 학자금대출>학자금뱅킹>학자금대출 상환>대출내역 - (홈페이지 오른쪽 상단) 마이페이지>학자금대출 내역**

• **대출금 지급내역 확인 가능**

Tip

 $\sqrt{2}$ 

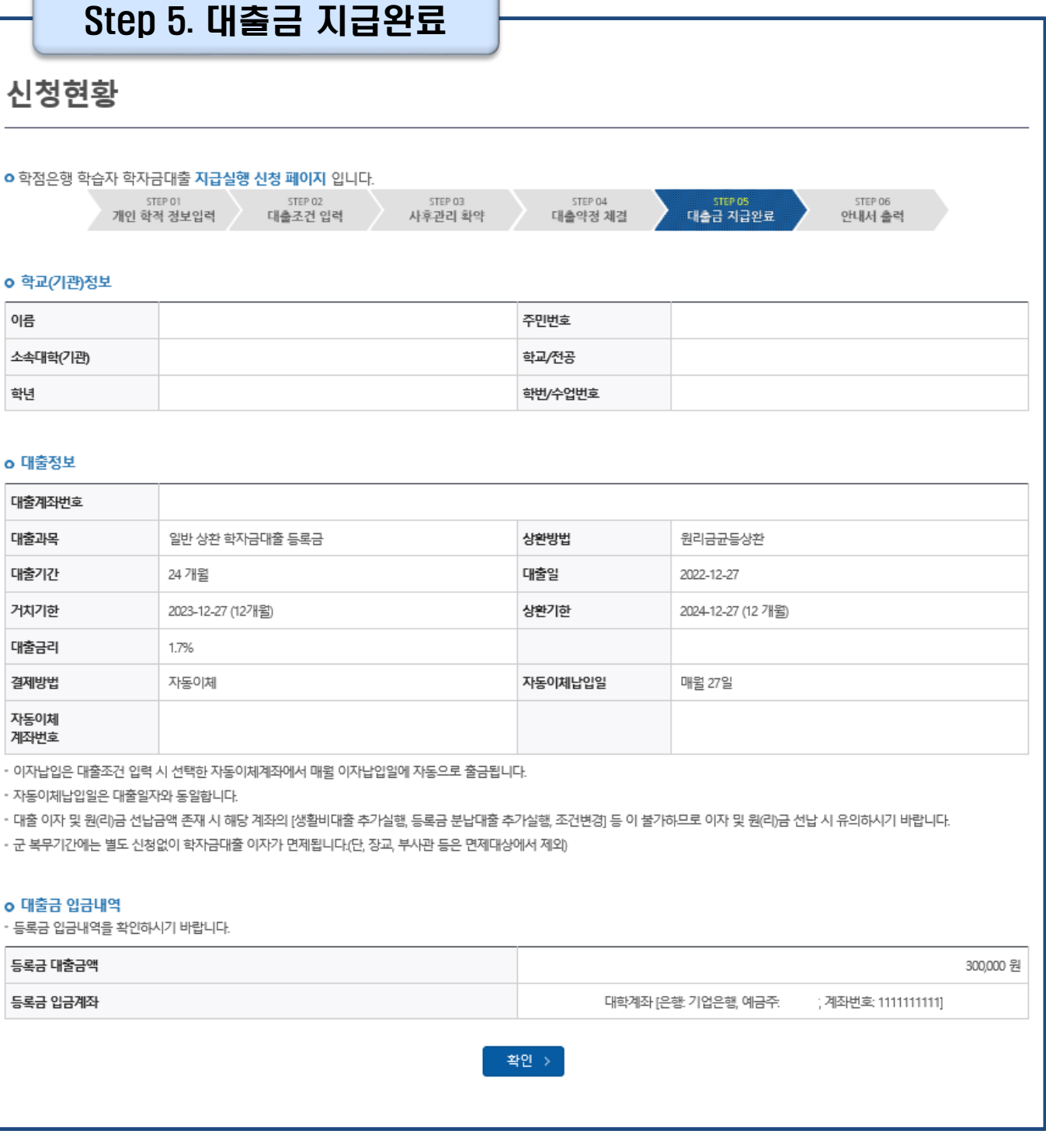

## Ⅱ. 학점은행제 학습자 학자금대출 실행

∩

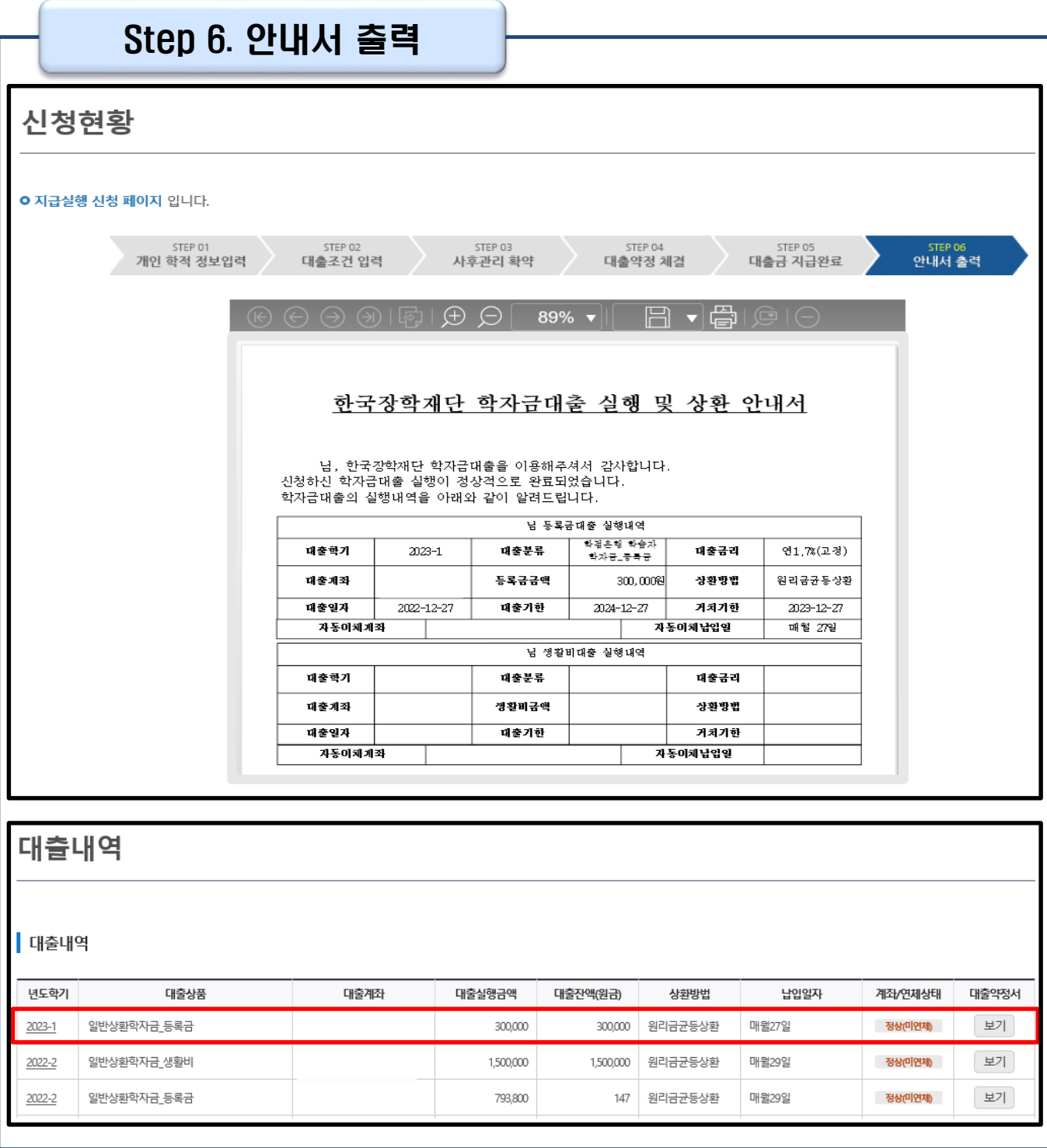

#### • **학자금대출 실행 및 상환 안내서 확인**

#### • **기존 보유한 학자금 대출내역 확인**

- **- 학자금대출>학자금뱅킹>학자금대출 상환>대출내역**
	- **- (홈페이지 오른쪽 상단) 마이페이지>학자금대출 내역**

Tip

### Ⅲ. 실행관련 주요 FAQ

#### **대출 신청 후 바로 대출 실행이 가능한가요?**

- 아닙니다. 대출 신청이 완료되면 심사가 이뤄지며 **심사 결과에 따라** 승인 여부가 결정 됩 니다.
- 승인된 후에 재단 홈페이지 **'학자금대출 실행(신청현황)' 화면에서 [등록금 실행]버튼을 눌러** 실행절차를 진행합니다.

**대출 금액을 잘못 입력했습니다. 추가로 대출 받을 수 있나요?**

- 추가 대출은 불가능하며, 기존 대출 건 전액 완제 후 재대출 요청을 통하여 재실행이 가능 합니다.
- 재대출 요청은 재단 **상담센터(1599-2000)**로 전화주시면 자세한 안내 도와드리겠습니다.

#### **학점은행제 학습자 학자금대출을 받을 때 부모에게 통지가 되나요?**

- 네, 미성년자의 경우 학자금대출 신청, 승인, 실행 내역이 부모에게 통지 됩니다.
- 재단에서 지원하는 학자금대출은 정부 재원이 투입되는 정책자금임에 따라 등록금 목적 외 사용 및 무분별한 대출 방지를 위하여 부모에게 통지됨을 양해 바랍니다.

#### **대출 약정 시, 대출기간은 어떻게 선택할 수 있나요?**

- 대출기간은 이자만 내는 '거치기간'과 원금을 상환하는 '상환기간'으로 구성됩니다. "학점 은행 학습자 학자금대출"은 최장 거치기간 8년, 최장 상환기간 10년으로 최장 대출기간 은 18년 가능합니다.
- 단, 차주의 연령 및 군복무 여부에 따라 대출기간은 달리 적용될 수 있습니다.

#### **실행 가능시간은 어떻게 되나요?**

- 대출 실행가능 시간은 **09:00∼17:00**입니다. (토·일 및 공휴일 제외)
- 17시 이후에는 대출원장 대사작업 등 실행 사후 조치사항이 이뤄지므로 신청인의 많은 양해 부탁드립니다.
- 기관 및 은행별 수납 마감기간•시간 내 실행해 주시기 바랍니다.

#### **대출 실행은 언제든지 가능한가요?**

- **상품별 대출 일정 내**에만 가능합니다. 홈페이지 안내 및 공지사항 등을 확인하시어 반드시 매 학기 대출기간 내에 실행하시기 바랍니다.
- 학점은행제 학습자 학자금대출의 경우, 기관별로 지정한 '기관 수납일정'내에만 실행 가능합니다. 따라서 **기관에서 고지한 수납기간과 재단의 학자금대출 일정**이 모두 해당하는 때 실행바랍니다.
- 기등록대출은 기관의 수납일정과 관계없이 재단 학자금 대출 일정 내에 가능합니다.

**A기관에 대출을 받아 등록했는데, B기관으로 등록하면서 B기관으로도 대출을 받아 등록할 수 있나요?**

- **'23년도 현재 1개의 학점인정기관으로만 학자금대출을 받을 수 있습니다.**
- 만약, B기관으로 등록하면서 학자금대출을 받고 싶은 경우에는 기존 A기관 등록 시 받은 대 출을 **전액 상환**해야만 B기관 학자금대출을 받을 수 있습니다.

**※ 자세한 내용은 한국장학재단 상담센터(1599-2000) 또는 [재단 홈페이지[\(www.kosaf.go.kr\)](http://www.kosaf.go.kr/) > 고객센터 > 자주묻는질문(FAQ)]를 통해 확인 가능합니다**.